## **Massutskick SMS**

Du kan skicka SMS till ett större antal patienter antingen via Patientregistret eller via **[Telefonlistan](https://support.antwork.se/display/SGX/Telefonlista)**.

- Öppna Patientregistret.
- Sortera på mobilnummer genom att klicka i kolumnhuvudet Mobil.
- Sortera på SMS/e-post (att patienten godkänt kommunikation via SMS) genom att klicka på kolumnhuvudet SMS/e-post.

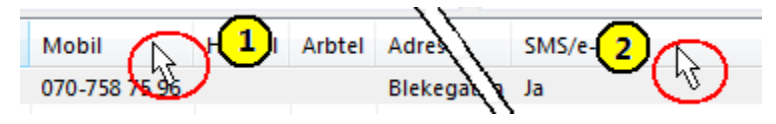

- Listan sorteras så att alla patienter som godkänt kommunikation via SMS/e-post visas efter varandra.
- Högerklicka sedan i listan och välj Exportera till Excel  $\mathbf{X}$ .

## Listan öppnas i Excel

- Markera det översta mobilnumret som godkänt kommunikation via SMS/e-post.
- Håll ned Shift.
- Markera alla patienter som du vill skicka SMS till.

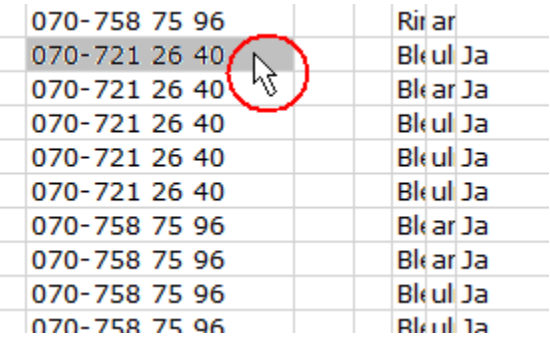

- Kopiera e-postadresserna genom att välja **Ctrl + C**.
- Gå tillbaka till SGX.
- Välj Meddelande och Skicka SMS.
- Sätt markören i fältet Mottagare och klistra in mobilnummer genom att välja **Ctrl + V**.
- Välj **TAB** för att skriva meddelande.
- Välj Skicka.

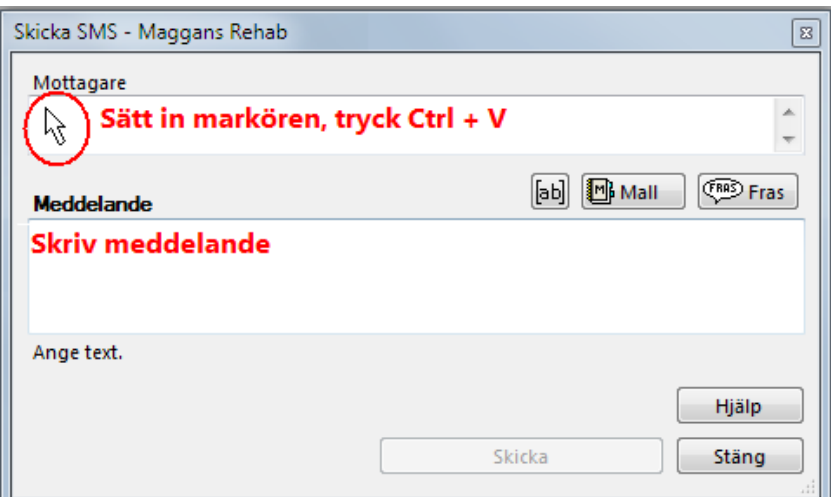